# **Lab 1 - Companding**

### **Introduction**

In this lab you will study the effect of companding on the quantization SNR of speech waveforms.

You will record a short sample of your own speech and then compute the quantization SNR with and without using  $\mu$ -law companding.

By comparing the quantization SNR with and without the use of companding you will demonstrate the advantage, if any, of using companding.

### **Speech Signal Levels**

One of the characteristics of speech signals is that they have widely varying signal powers. In addition to variations due to how loudly someone speaks, the distance to the microphone and the gains and losses of various circuits, different sounds have different signal levels. For example, different phonemes (speech sounds) within a spoken phrase will have different signal powers.

# **Quantized Speech Waveforms**

Much of the information transmitted over data communications networks is speech. One way of transmitting a digitized audio waveform is known as Pulse Code Modulation (PCM).

The audio waveform is sampled at a fixed rate (8 kHz for speech) and each sample is quantized using an analog-to-digital converter with a certain resolution, typically 8 bits for speech. The resulting 64 kb/s data stream is transmitted over a network. The receiver converts the samples back to a continous analog voltage.

### **Quantization Noise**

Since the waveform is quantized to one of 256 levels (8 bits) the digitized waveform is not the same as the original waveform. The difference between the quantized and un-quantized waveforms is a type of distortion or noise called quantization noise.

The quantization noise power can be approximated by  $q^2/12$  where  $q$  is the quantization step size.

The gain before the A/D converter is set to avoid clipping the signal. Since the quantizer step size is (twice) the maximum signal level divided by the number of steps, the quantization noise will be determined only by the maximum signal level.

For example if the A/D converter input levels are limited to  $\pm V$  then  $q = 2V/256$ .

### **Effect of Companding**

A compressor applies a non-linear function (logarithmic for  $\mu$ −law) to the audio waveform. This provides more gain to lower-level inputs and increases the average signal power while maintaining the same peak voltage level. This should increase the signal-toquantization noise ratio, and thus the quality, of the quantized signal.

The  $\mu$ -law compression function for  $\mu = 256$  is shown below. The input level is along the x-axis and the corresponding output level along the y-axis.

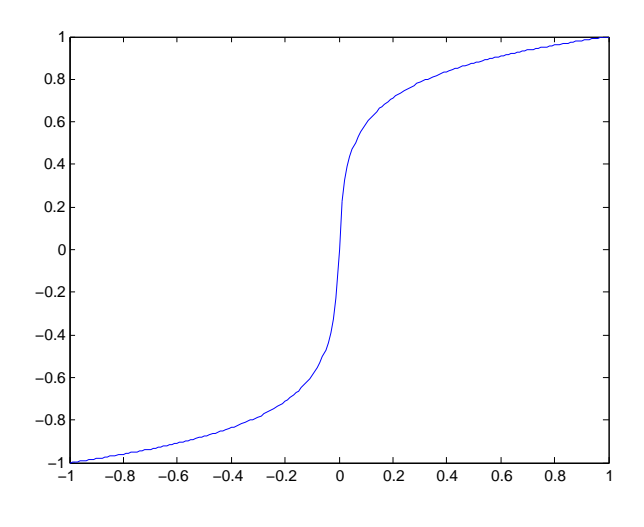

# **Software**

In this lab you will use the free audio editing program Audacity to record and select a segment of your speech. You will use Matlab (or one of the free compatible programs) to apply the compression, expansion and quantization functions to the waveform and to compute the signal and quantization noise powers.

# **Companding and Quantization Functions**

The following Matlab function applies  $\mu$ -law compression:

```
function y = ulaw(x)mu = 255;
y = sign(x) .* log(1+mu*abs(x)) ./ log(1+mu);
```
You will write the inverse (expansion) function as part of your Pre-Lab report.

The following Matlab function quantizes a signal with a range of *±*1 to (approximately) 8-bit resolution:

function  $y =$ quant $(x)$ y = round(128\*x)./128 ;

To make these functions available to your script you need to save the code above to a file with the same name as the function and a file type suffix of .m. For example, save the first snippet of code to the file ulaw.m. You can also download these two functions from the course web site. The .m files should be placed in your working directory.

#### **Pre-Lab**

Using the Matlab companding function above as a model, write the corresponding expansion function. The expansion equation is:

$$
F^{-1}(y) = \frac{\text{sgn}(y)}{\mu} \left( (1 + \mu)^{|y|} - 1 \right)
$$

Use the element-wise Matlab division, multiplication and exponentiation operators  $(./, .*$  and  $.^{\circ})$ . You may want to test your function against the supplied compression function to make sure they are inverses of each other.

Also answer the following question: If the quantization range is  $\pm 1$  and there are 256 levels, what is the expected quantization noise power?

Submit your pre-lab report, *in PDF format*, to the appropriate dropbox on the course web site before the start of your lab.

### **Procedure**

# **Recording**

*Note: We may not have enough microphones for all of the PCs. Run Audacity and capture the waveform on a PC equipped with a microphone. The rest of the lab can be done on any other PC.*

Set the recording format: Select Edit -> Preferences. Under Devices -> Recording set the channels to 1 (mono) and under Quality  $\rightarrow$ Sampling set the sample rate to 8 kHz and 16-bit samples.

Press the record button and hold the microphone close to your mouth while you say your name repeatedly. If your first name is very short or only has one syllable use your surname or some other unique word. The goal is to create a sound segment about 1 second long that includes both loud and soft sounds.

Adjust the microphone gain control while talking so that the recorded signal level is as high as possible without clipping the signal peaks.

Use the cursor to select only the portion of audio you want to analyze. Then remove the rest of the audio as follows: Edit -> Remove Audio or Labels -> Trim Audio, then Tracks -> Align Tracks -> Start to Zero.

Save the audio samples to a file as follows: File -> Export and select WAV(Microsoft) signed 16-bit PCM.

If necessary, export the audio clip to a your flash drive so you can take it to another PC for analysis.

### **Read and Normalize Waveform**

Use the Matlab function wavread() to read the samples of the recorded waveform:

y = wavread('lab1.wav') ;

Normalize the samples so that the maximum absolute value is 1:

$$
y = y
$$
  $\cdot$  / max(abs(y)) ;

Plot the result (and save it for your report):

plot(y) ;

# **Quantization SNR without Companding**

Create a quantized version of the signal and an error (difference) signal:

```
q =quant(y);
e = y - q;
```
Compute the signal power, the quantization noise power (variance) and the quantization SNR without companding:

```
var(q)
var(e)
10*log10(var(q)/var(e))
```
# **Quantization SNR with Companding**

Compress the signal using the mu-law function:

```
u=ulaw(y);
```
Plot the compressed signal (and save the plot for your report):

plot(u)

How does this signal appear different from the uncompressed signal?

Repeat the above quantization steps but uncompress the quantized signal before computing the error:

```
q =quant(u);
e = y - ulawex(q);
```
Compute the power of the quantized compressed signal power, the power of the quantization noise and the quantization SNR as before.

# **Report**

Prepare a report including the following:

- the course and lab number, your name and BCIT ID, the date
- the plots of the uncompressed and compressed signal
- the answer to the question above (how is the compressed signal different?)
- the summary table described below
- a *brief* explanation, with reference to your results, of how companding improved (or didn't improve) the quantization SNR

Summarize your results in a table. The table should have four columns: type of measurement, value without companding, value with companding and difference (ratio) in dB. Include the following measurements: signal power, quantization noise power, SNR.

Submit your report *in PDF format* and the .wav file containing your digitized waveform to the dropbox on the course web site.